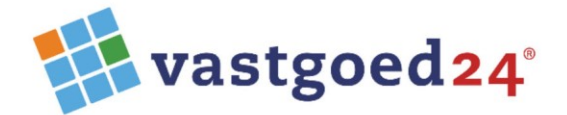

Zuideinde 80 2627 AG Delft

06 42529344 015 8881186

info@vastgoed24.nl www.vastgoed24.nl

# **Update-procedure**

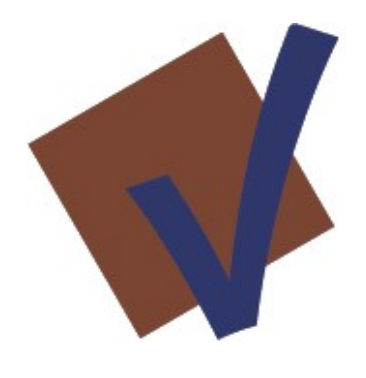

**IBV 22**

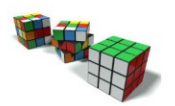

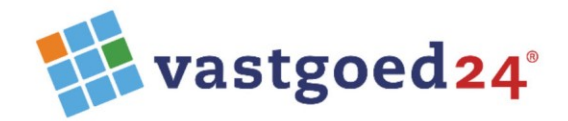

## Algemeen

Deze versie is een update van IBV versie 19. Is IBV versie 19 nog niet actief, dan dient deze eerst geïnstalleerd te worden vóórdat deze update wordt geïnstalleerd.

De update naar IBV 22 is niet lastig maar dient handmatig uitgevoerd te worden omdat er op verschillende plaatsen een aantal aanpassingen nodig zijn.

Zorg ervoor dat er op het moment van het uitvoeren van de update, er geen gebruik wordt gemaakt van het programma IBV. Alle gebruikers dienen uitgelogd te zijn!

Voor het correct functioneren is het .Net Framework 3.5 nodig (al sinds versie IBV16).

Met ingang van versie IBV 22 is het MicrosoftEdgeWebView2RuntimeInstallerX64.exe installeren vereist voor goede werking Google Maps

Let op: IBV heeft vanaf versie 16 een internetverbinding nodig voor licentie- en updatecontrole en online Helpbestand.

# **Uitleverbestanden**

De update bestaat uit een ZIP-bestand "IBV22-Updatebestanden" met daarin een installatiebestand, twee PDF-informatiedocumenten en een supmap "IBV22-programmaUpdate".

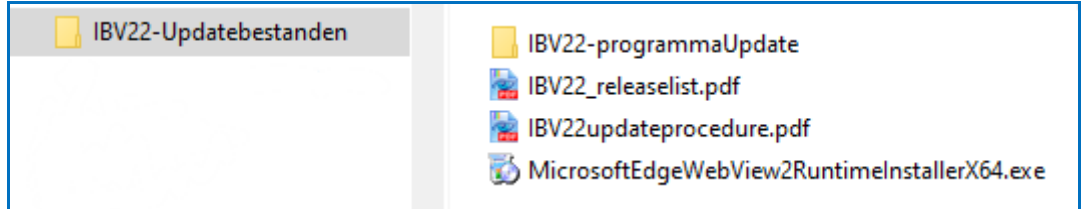

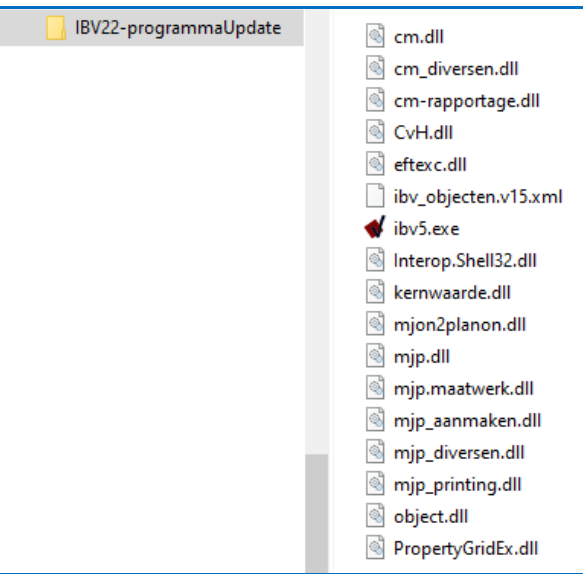

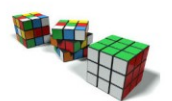

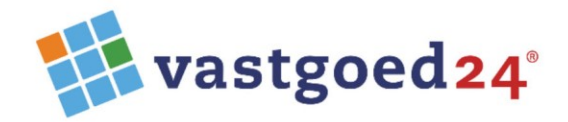

## **Voorbereidingen**

## **Backup van het Projectbestand.**

Laat de gebruiker IBV starten en inloggen en exporteer het projectenbestand via:

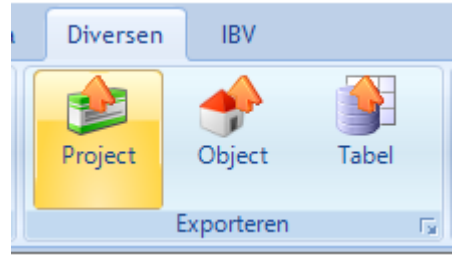

Selecteer in de Windows verkenner de gewenste locatie en bestandsnaam en bevestig met de groene Vknop.

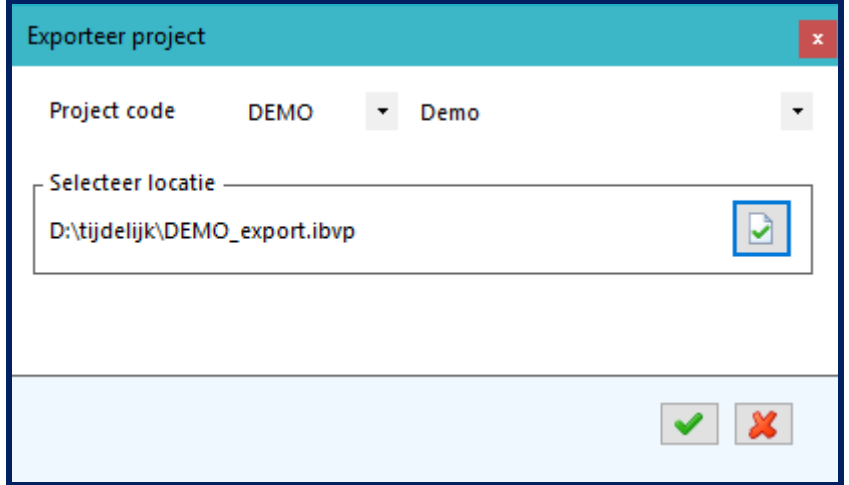

#### **Backup van de programmamap**

Wees er zeker van dat alle overige gebruikers zijn uitgelogd.

Kopieer de huidige programmamap op uw systeem en hernoem de kopie naar: IBV-v19

### **Tot zover de voorbereidingen.**

#### **Het updaten**

- 1. Open het ZIP-bestand met de naam "IBV22-updatebestanden.zip" en plaats de bestanden van map IBV22-programmaUpdate in huidig gebruikte programmamap vanwaar IBV gestart wordt. Op de vraag of aanwezige bestanden met eenzelfde naam overschreven moeten worden dient met [ Ja ] beantwoord te worden.
- 2. Open het ZIP-bestand met de naam "IBV22-updatebestanden.zip" en activeer het bestand MicrosoftEdgeWebView2RuntimeInstallerX64.exe.

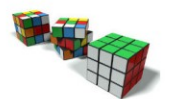

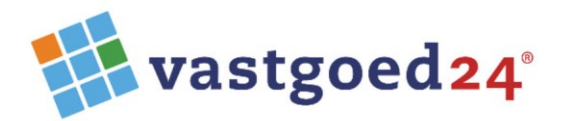

Het programma IBV kan nu door de gebruiker gestart worden.

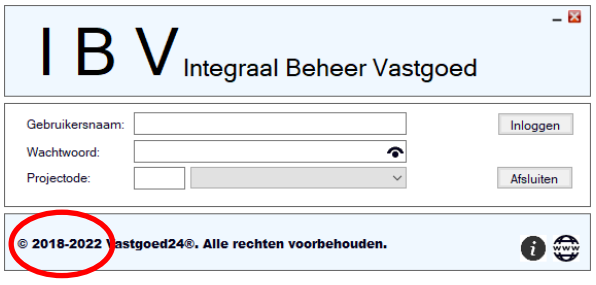

Als het programma zonder incidenten gestart en gebruikt kan worden, verschijnt het onderstaande venster met versie met in de linker bovenhoek: IBV 22.

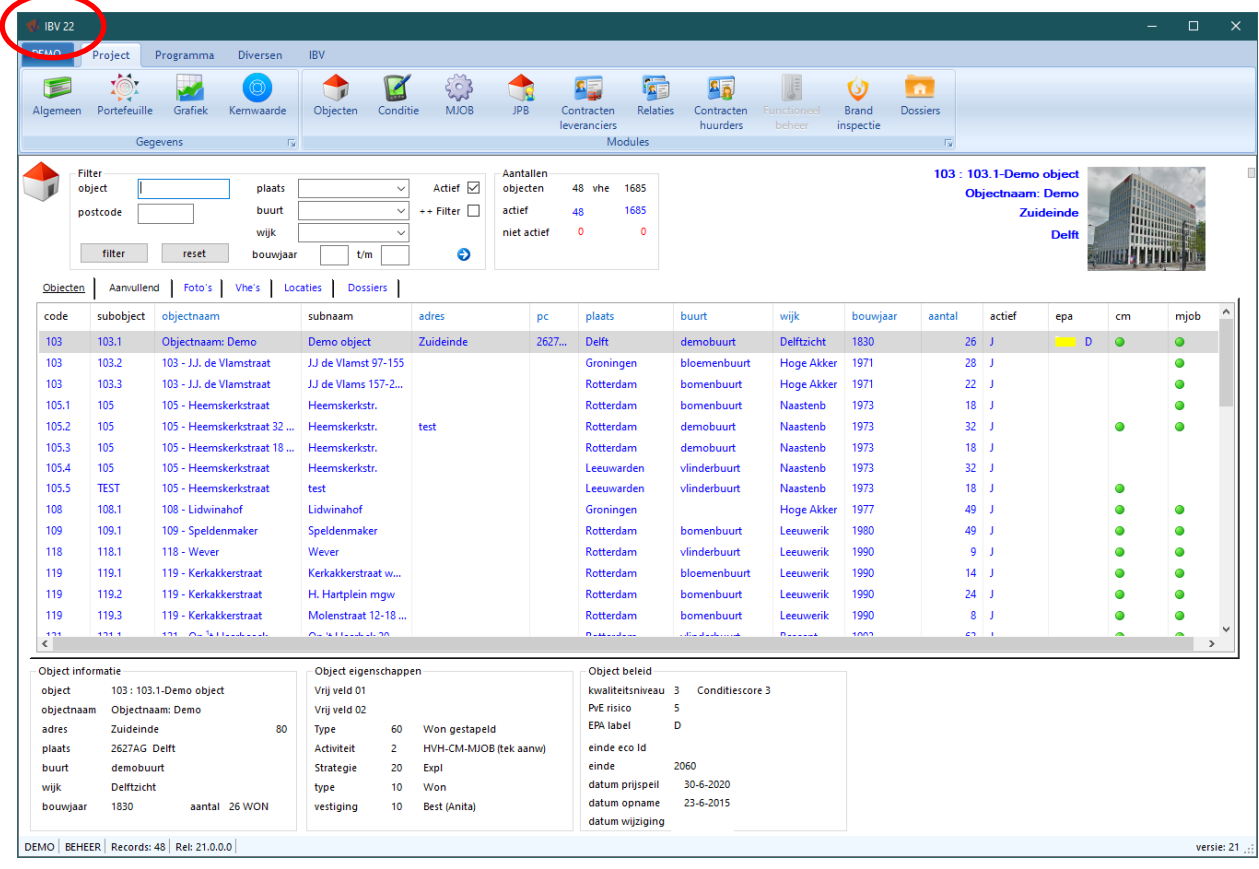

Als het programma door de gebruiker correct gestart en gebruikt kan worden kan de programmamap van de vorige versie IBV gearchiveerd worden.

# **Voor hulp bel: 06-42529344**

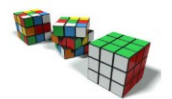